# **Klasa Kurs KKZ MG.19 - zaoczne, II rok.**

- Przedmiot: Zajęcia praktyczne 03-04.04.2020 r.
- Materiał do nauki zdalnej
- Tematy:
	- 1. Metody mocowania przedmiotów obrabianych. (4 godziny lekcyjne).
	- 2. Ustalanie przedmiotów do obróbki, sondy pomiarowe (3 godziny lekcyjne).
	- 3. Zasady uruchamiania obrabiarki CNC (5 godzin lekcyjnych).
- Nauczyciel: Skrocki Karol, Adamczyk Artur
- kontakt: karskr@wp.pl, arturolecko@gmail.com

# **1. Metody mocowania przedmiotów obrabianych.**

#### **Rodzaje systemów mocowania**

System mocowania tworzy połączenie między obrabianym przedmiotem a obrabiarką, pełniąc przy tym dwie istotne funkcje. Są to:

- jednoznaczne określanie położenia obrabianego przedmiotu,
- utrzymywanie obrabianego przedmiotu nieruchomo pomimo działających na niego sił.

Przytrzymywanie obrabianego przedmiotu odbywa się przede wszystkim przez dociskanie elementów mocujących. Niezbędna do tego siła jest nazywana siłą mocującą.

System mocowania powinien spełniać następujące wymagania:

- prosta i szybka obsługa,
- wszechstronne zastosowanie,
- łatwa wymiana elementów mocujących,
- duża dokładność kolejnych mocowań.

W celu zamocowania obrabianego przedmiotu należy odebrać mu określone stopnie swobody (rozróżnia się 6 stopni) w kierunkach, w których mógłby się przemieszczać pod wpływem sił działających podczas obróbki.

#### **Wytwarzanie siły mocującej**

Aby skrócić czasy pomocnicze i ułatwić czynności mocowania, używa się specjalnych systemów mocujących. Do wytwarzania siły mocującej wykorzystuje się:

- uchwyty mechaniczne,
- urządzenia hydrauliczne,
- urządzenia pneumatyczne,

uchwyty elektryczne.

Uchwyty obrabianego przedmiotu służą do sztywnego i stabilnego zamocowania przedmiotu we wrzecionie obrabiarki podczas toczenia oraz na stole frezarki przy frezowaniu. Istnieje bardzo wiele rodzajów uchwytów zapewniających właściwe zamocowanie (likwidacja luzów, przeciwstawianie się siłom działającym podczas obróbki). Do uniwersalnych uchwytów tokarskich zaliczamy:

- uchwyty szczękowe z zamocowaniem ręcznym obrabiarki konwencjonalne,
- uchwyty szczękowe z zamocowaniem mechanicznym obrabiarki CNC,
- trzpienie tokarskie,
- uchwyty z tulejami zaciskowymi,
- uchwyty obrotowe elektromagnetyczne i magnetyczne,
- uchwyty obrotowe służące do zamocowania za pomocą próżni.

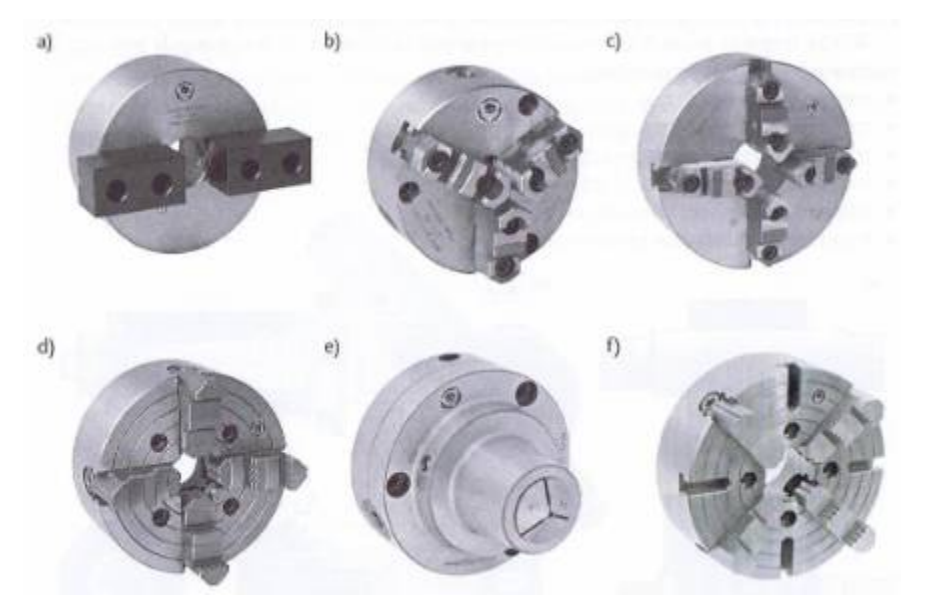

Rys.1 Uchwyty tokarskie: a) dwuszczękowy samocentrujący, b) trzyszczękowy samocentrujący, c) czteroszczękowy samocentrujący, d) czteroszczękowy z niezależnie ustawianymi odwrotnymi szczękami, e) zaciskowy z tuleją zaciskową, f) tarcza tokarska

Uchwyty obrotowe elektromagnetyczne, magnetyczne oraz do mocowania za pomocą próżni wykorzystuje się do obróbki powierzchni czołowej cienkich tarcz. Uchwyty do mocowania za pomocą próżni stosuje się w przypadku materiałów niemagnetycznych.

Podczas frezowaniu najważniejszą funkcją uchwytów jest właściwe ustalenie obrabianego przedmiotu, dlatego powinien on być tak umocowany, aby w każdej chwili można go było łatwo, szybko i dokładnie ustawić, zachowując jego powtarzalną wymianę. Do prostych prac frezarskich najczęściej wykorzystuje się uchwyty o hydraulicznym ścisku szczęk. Przy obróbce wielu powierzchni należy dążyć do zminimalizowania liczby zamocowań obrabianego przedmiotu. W przypadku bardzo skomplikowanych przedmiotów wytwarza się uchwyty lub zestawia z gotowych zestawów takie uchwyty, które doprowadzą do jak najmniejszej liczby przemocowań detalu.

# **Uniwersalne uchwyty frezarskie**

Do grupy uniwersalnych uchwytów frezarskich można zaliczyć:

- imadła maszynowe maszynowe stałe, obrotowe, uchylne w trzech osiach, do wałków;
- uchwyty magnetyczne;
- uchwyty z mocowaniem za pomocą podciśnienia;
- stoły podziałowe i obrotowe ich podstawową cechą jest ciągły lub indeksowany ruch obrotowy uzyskiwany za pomocą napędu mechanicznego.

Imadła maszynowe są powszechnie wykorzystywane w obróbce frezarskiej ze względu na swój uniwersalny charakter. Jest bardzo wiele rozwiązań konstrukcyjnych imadeł, wśród których można wyróżnić (rys. 2):

- imadła maszynowe stałe,
- imadła maszynowe obrotowe,
- imadła maszynowe uchylne w trzech osiach,
- imadła maszynowe do wałków.

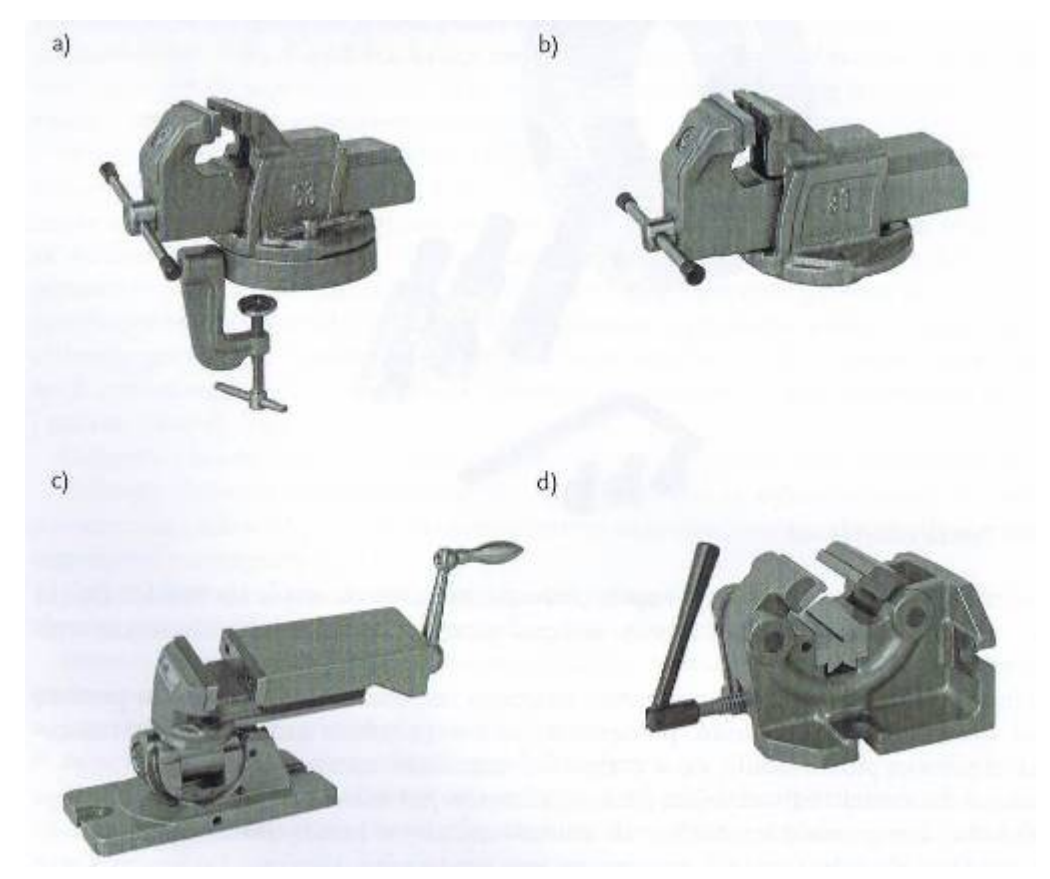

Rys.2 Imadła maszynowe: a) stałe, b) obrotowe, c) uchylne w trzech osiach, d) do wałków

# **Przyrządy obróbkowe i elementy mocujące**

Za pomocą przyrządów obróbkowych ustala się przedmioty przeznaczone do obróbki w położeniu dokładnie określonym i jednoznacznie powtarzalnym (rys. 3). Oprócz tego przyrządy te mają umożliwiać sprawdzenie przedmiotów po obróbce lub ustawienie części i zespołów w ich położeniu montażowym.

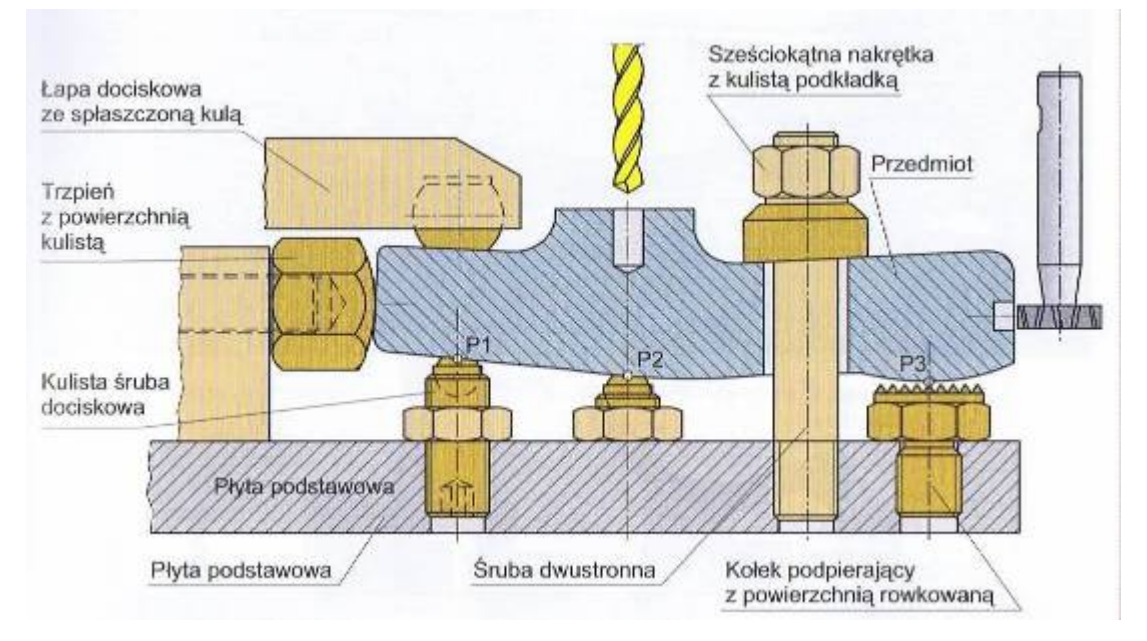

#### Rys.3 Przyrząd obróbkowy mocujący

Elementy nastawcze i podporowe są używane do ustawienia i podparcia obrabianego przedmiotu (rys. 4). Ciężkie przedmioty mogą być odpowiednio ustawiane za pomocą klinów odchylnych. Pod przedmiotami cienkościennymi powinny być układane elementy podporowe, aby nie odkształcały się podczas obróbki.

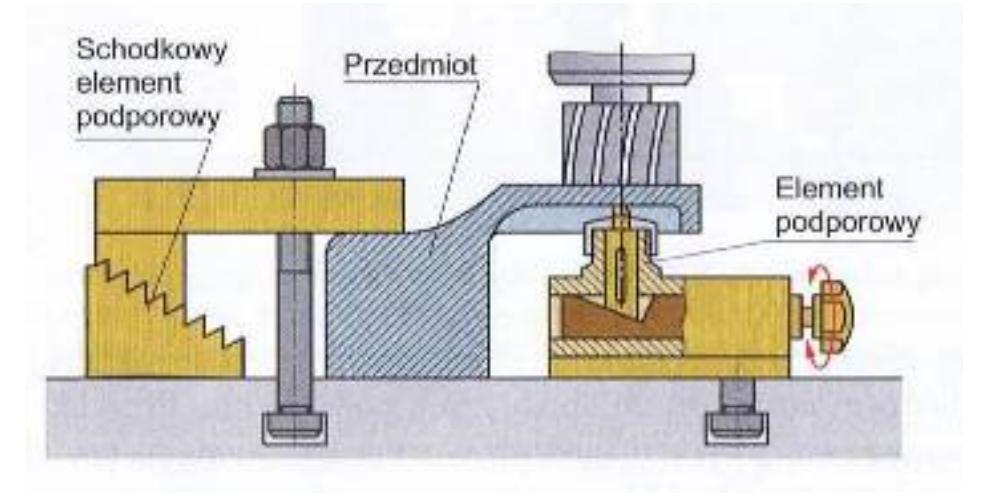

Rys.4 Elementy podporowe nastawne

Zacisk kolanowy (rys. 5a) i zacisk mimośrodowy(rys. 5c), najczęściej stosowane

w przyrządach obróbkowych, mocuje się śrubami. Zacisk szybko mocujący (rys. 5b) również działa na zasadzie dźwigni kątowej.

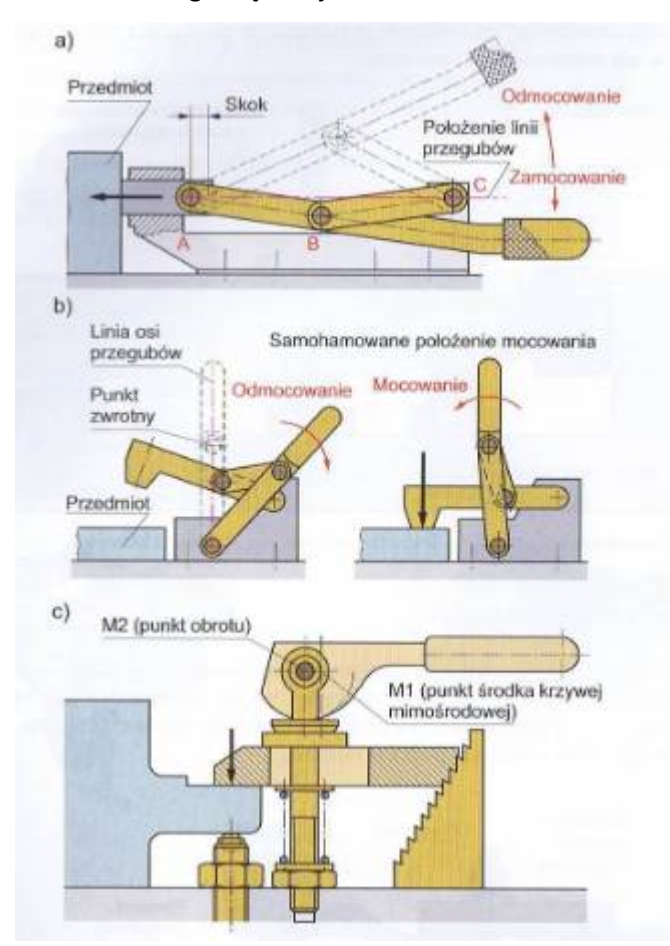

Rys.5 Zacisk: *a)* kolanowy: A, B, C - przeguby, *b)* szybkomocujący, *c)* mimośrodowy

Uchwyty magnetyczne w przypadku niektórych przedmiotów umożliwiają zamocowanie ich ze swobodnym dostępem do obrabianych powierzchni. Przykład obróbki przedmiotu zamocowanego w uchwycie magnetycznym przedstawiono na rysunku 6, a różne sposoby mocowania na rysunku 7.

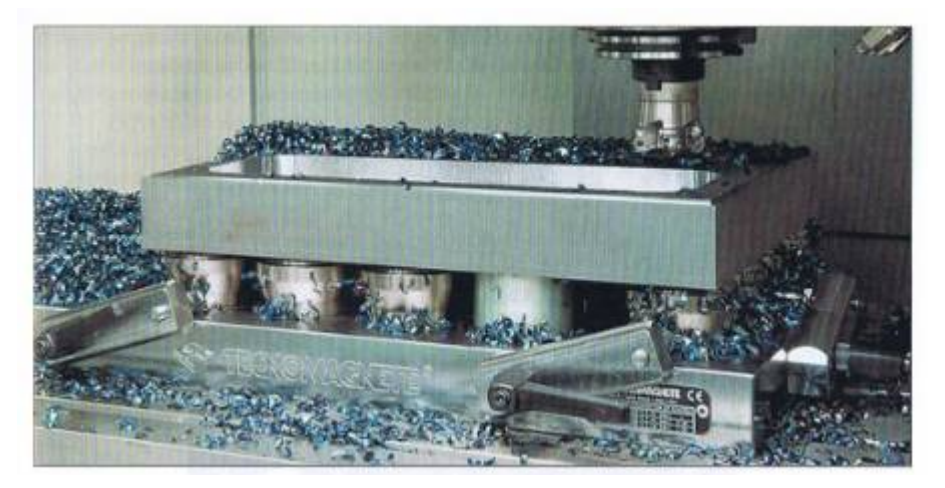

Rys.6 Przykład frezowania przedmiotu zamocowanego w uchwycie magnetycznym

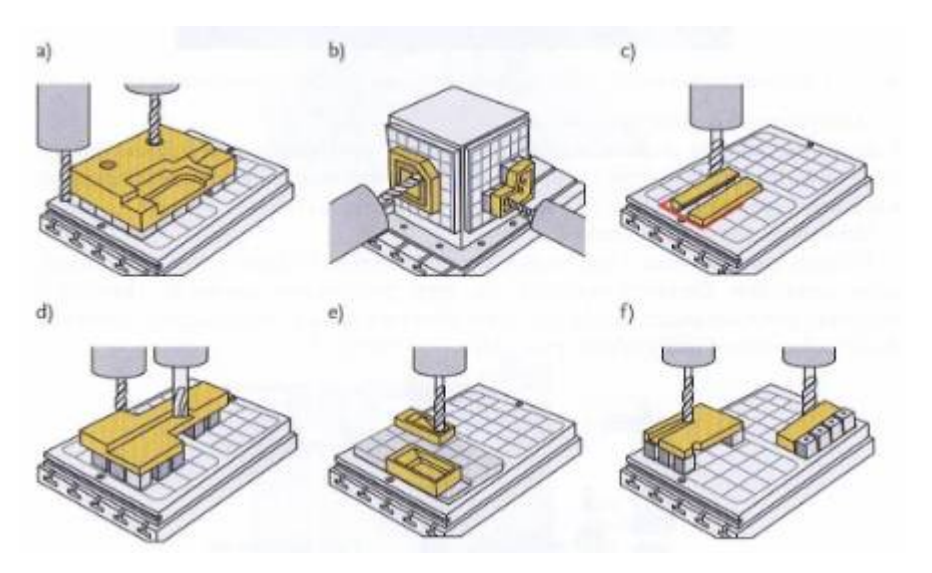

Rys.7 Technika mocowania magnetycznego - możliwości obróbki: a) mocowanie przedmiotu za pomocą stałych kostek dystansowych, b) mocowanie przedmiotu w pozycji pionowej na wieży mocującej, c) bezpośrednie mocowanie przedmiotu za pomocą ograniczników, d) mocowanie przedmiotu za pomocą stałych i ruchomych kostek dystansowych, e) mocowanie przedmiotu za pomocą płyty łączącej o zróżnicowanym kształcie, f) mocowanie przedmiotu za pomocą kostek dystansowych i ograniczników

Systemy mocowania próżniowego (rys. 8) są używane przede wszystkim w branży drzewnej, tworzyw sztucznych oraz metali nieżelaznych. Umożliwiają szybką i łatwą obróbkę i są kompatybilne z obrabiarkami CNC. Technikę próżniową stosuje się w połączeniu ze specjalnymi systemami manipulacyjnymi.

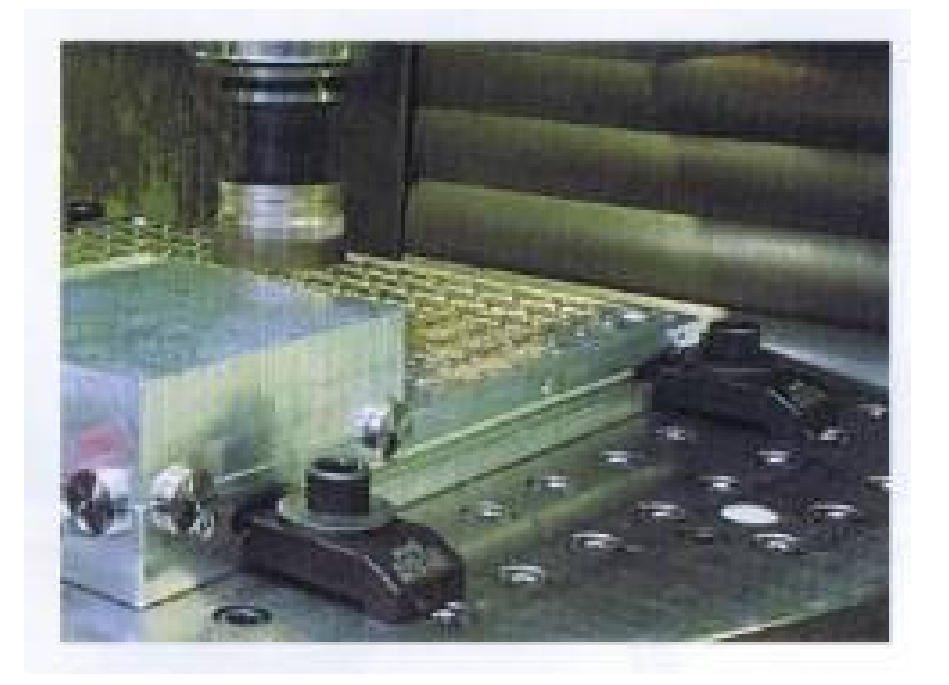

Rys. 8 Przykład frezowania przedmiotu zamocowanego w uchwycie pneumatycznym

#### Uchwyty przedmiotowe specjalne

Uchwyty specjalne są przeznaczone dla konkretnego obrabianego przedmiotu. Wykorzystuje się je do obróbki seryjnej i wielkoseryjnej. Najczęściej są projektowane i przygotowywane przez specjalnie do tego celu wyznaczone komórki zakładowe.

#### Uchwyty przedmiotowe składane

Uchwyty konstruowane z tzw. elementów normalnych składają się z odpowiadających sobie elementów. Elementy normalne, np. płyty podstawowe, kątowniki, elementy do montażu, pozycjonowania i podparcia, oraz elementy łączące tworzą uchwyt obróbkowy dzięki połączeniom rozłączanym (rys. 9).

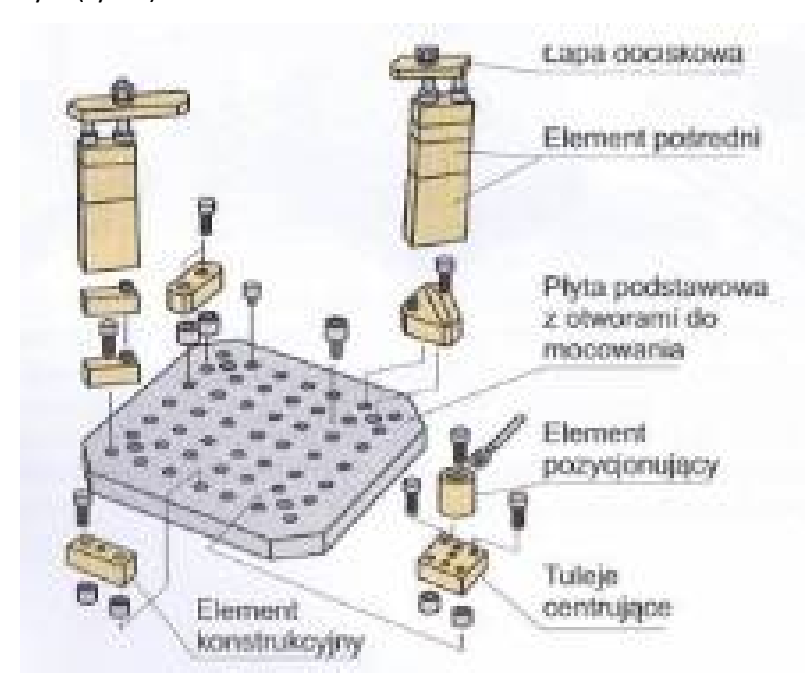

#### Rys.9 Elementy uchwytu składanego

Modułowe przyrządy obróbkowe mogą być łatwo i szybko dopasowane do zmienionych kształtów przedmiotów. Ze względu na elastyczność zastosowania stanowią oprzyrządowanie obrabiarek NC oraz centrów obróbkowych NC służących do wytwarzania przedmiotów w małych i średnich seriach.

Wśród uchwytów składanych rozróżnia się systemy rowkowe i systemy otworowe.

Systemy rowkowe mają płytę podstawową i pojedyncze elementy konstrukcyjne w postaci rowków teowych (rys. 10a).

W systemie otworowym pojedyncze elementy konstrukcyjne są łączone ze sobą za pomocą pasowanych kołków i śrub (rys. 10b).

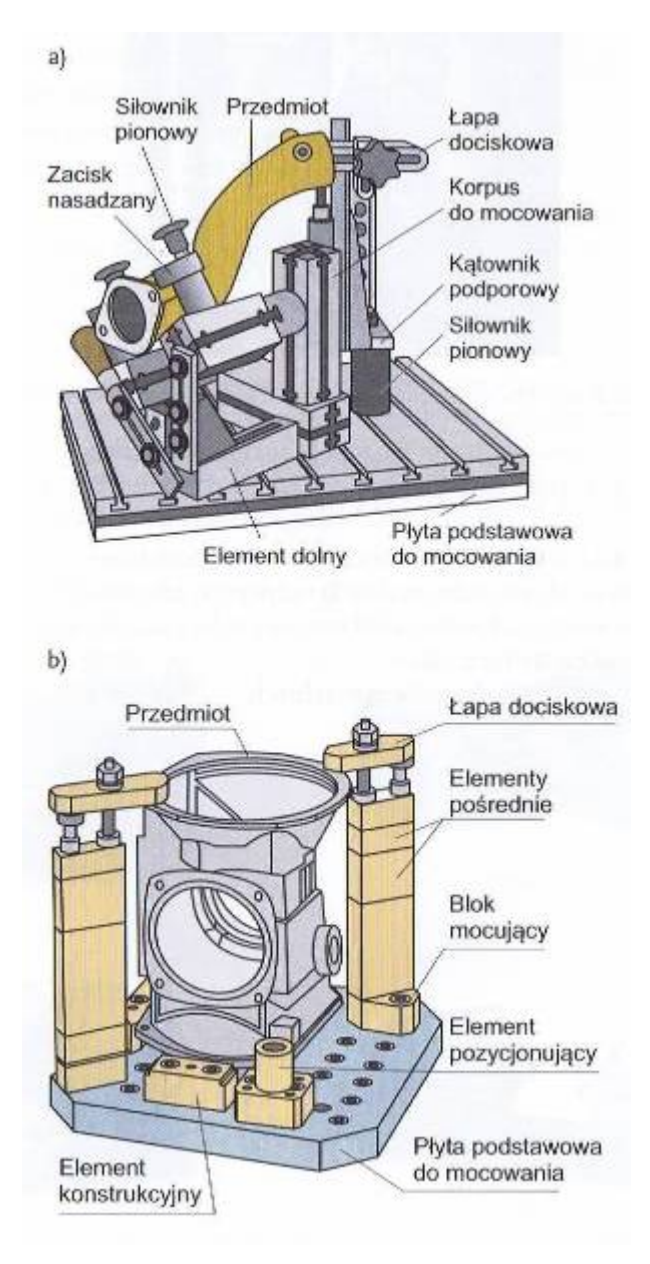

Rys.10 Rodzaje konstrukcji uchwytów składanych: a) system rowkowy, b) system otworowy

# **2. Ustalanie przedmiotów do obróbki, sondy pomiarowe**

Sonda pomiarowa to zestaw składający się z czujnika, systemu mocowania i układu transmisji sygnału. Podłączona jest do układu sterowania maszyny technologicznej jako urządzenie zewnętrzne. Do określenia wartości pomiaru wykorzystywany jest układ po-miarowy maszyny.

Podział sond pomiarowych

Sondy można podzielić na sondy narzędziowe, zwane również ustawczymi, oraz sondy przedmiotowe, zwane inspekcyjnymi. Pod względem zasady działania czujnika nie różnią się od siebie, inne jest jednak ich zastosowanie, sposób mocowania na obrabiarce, przemieszczenia czujnika oraz kształt elementów dotykowych.

Czujniki sond przedmiotowych najczęściej mają końcówkę pomiarową o kulistym kształcie. Natomiast końcówki czujników sond narzędziowych mają kształt prostopadłościanu (sondy tokarskie) lub walca (sondy frezarskie).

Nazwa sondy określa jej zastosowanie, więc sondy przedmiotowe służą do pomiarów przedmiotów obrabianych (rys. 11a). Może to być pomiar dokładności wykonania przedmiotu, pomiar ustawienia na stole obrabiarki, określenie równoległości do jednej z osi obrabiarki, określenie położenia punktu zerowego obrabianego przedmiotu itp. Sondy narzędziowe służą do określania istotnych wymiarów narzędzi, np. w przypadku narzędzi frezarskich będą to długość i promień.

Należy pamiętać, że czujniki sond przedmiotowych zawsze są mocowane w miejscu narzędzia, a sond narzędziowych - w miejscu mocowania obrabianego przedmiotu. Zgodnie z tą zasadą w przypadku centrów korpusowych czujniki sond przedmiotowych przechowywane są w magazynie narzędziowym obrabiarki i w czasie pomiaru umieszczane we wrzecionie. W tokarkach CNC są mocowane w gnieździe jednego z narzędzi. Natomiast czujniki sond narzędziowych, podobnie jak obrabiany przedmiot, montowane są na stole centrum frezarskiego (rys. 11 b) lub do wrzeciennika tokarki.

Do wiodących producentów sond przeznaczonych do pomiarów na obrabiarkach należy zaliczyć firmy: Blum, Heidenhain, Marposs, M&H oraz Renishaw. Każdy producent konstruuje sondy według własnego opatentowanego projektu.

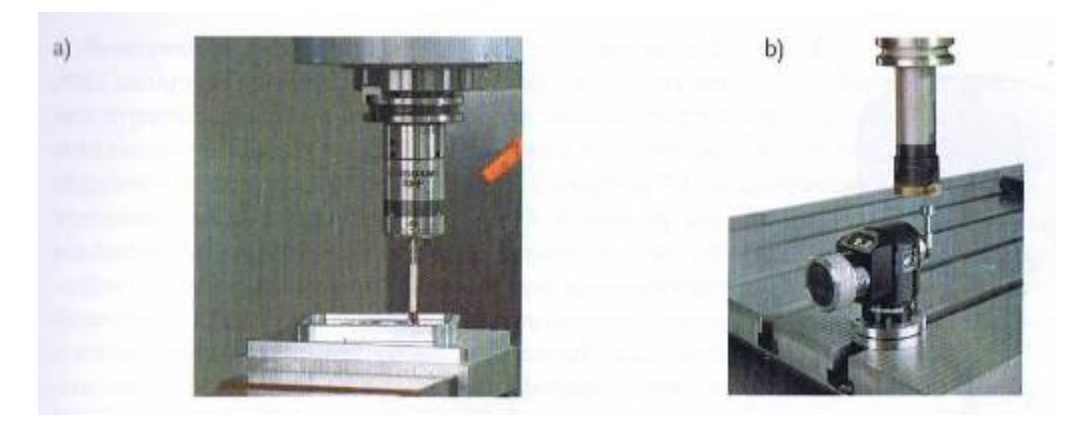

Rys.11 Sonda: a) przedmiotowa, b) narzędziowa Wyróżnia się sondy stykowe (rys. 12 a) i bezstykowe (rys. 12 b):

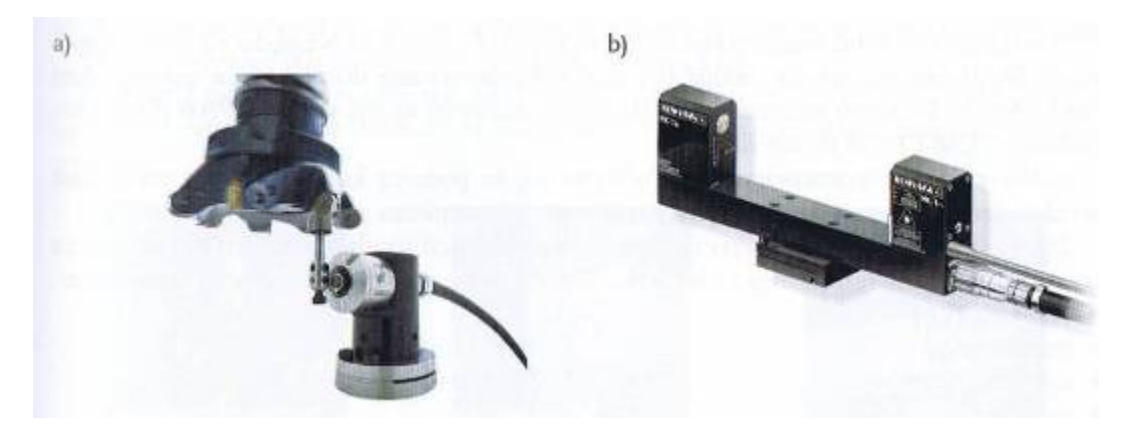

Rys.12 Sonda narzędziowa: a) stykowa, b) bezstykowa Sondy przedmiotowe są wykorzystywane do:

- określania rzeczywistego położenia przedmiotu w układzie współrzędnych obrabiarki oraz automatycznego wprowadzania tej pozycji do układu współrzędnych przedmiotu;
- pomiaru wybranych cech przedmiotu oraz automatycznej korekcji położenia układu współrzędnych przedmiotu lub danych dotyczących korekcji narzędzia;
- pomiaru przedmiotu bezpośrednio na obrabiarce w celu porównania wykonanej części z modelem teoretycznym przez wygenerowanie raportu z wykorzystaniem danych uzyskanych w trakcie pomiarów.

Wyróżnia się dwie kategorie podziału sond pomiarowych:

- pod względem zasady działania,
- pod względem sposobu komunikacji sondy z układem sterowania.

Z budową oraz sposobem transmisji danych ściśle związane są zalety i wady sond pomiarowych.

Pod względem zasady działania sondy pomiarowe dzieli się na:

elektrostykowe,

tensometryczne.

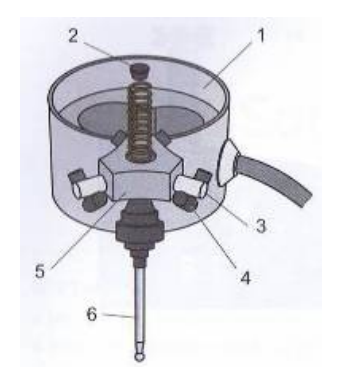

Rys.13 Budowa i zasada działania standardowej elektrostykowej sondy przedmiotowej

W korpusie 1 znajdują się trzy pryzmy 4, izolowane elektrycznie od obudowy 1, rozmieszczone na okręgu co 120°. Trzpień pomiarowy 6 jest połączony z trójramiennym korpusem 5. Na ramionach korpusu są zamocowane wałeczki 3. Sprężyna 2, naciskając na korpus 5, ustala wałeczki 3 w pryzmach 4. Obwód elektryczny zostaje zamknięty. W chwili zetknięcia trzpienia 6 z mierzoną powierzchnią następuje jego wychylenie i tym samym wychylenie jednego z ramion 3, powodujące rozwarcie styku i przerwanie obwodu elektrycznego. Na wyjściu przetwornika pojawia się wtedy sygnał przesyłany do układu sterowania maszyny. Wartość współrzędnej punktu w osi, w której jest dokonywany pomiar, zostaje zapamiętana i zapisana do rejestru układu sterowania.

Lepszymi własnościami pomiarowymi charakteryzują się sondy tensometryczne. Powtarzalność sond tensometrycznych wynosi 0,25 mm i ze względu na niewystępowanie błędu trójgraniastości mogą być one wykorzystywane do pomiarów powierzchni swobodnych. Sondami wolnymi od błędu trójgraniastości są np. sondy MP700 (firmy Renishaw), TC50 i TC52 (firmy Blum). Kalibracja sond tensometrycznych odbywa się za pomocą kuli wzorcowej, natomiast sond elektrostykowych - przy użyciu pierścienia lub trzpienia pomiarowego.

Druga kategoria podziału dotyczy sposobu komunikacji sondy z układem sterowania za pomocą podłączonego do niego interfejsu. Wyróżnia się następujące sposoby transmisji:

- kablową,
- indukcyjną,
- optyczną,
- radiową.

Transmisje kablowa i indukcyjna są obecnie rzadko stosowane. Transmisja kablowa nie wymaga oddzielnego źródła zasilania sondy, ale nie można jej stosować w maszynach z magazynem narzędzi ze względu na niebezpieczeństwo uszkodzenia sondy i obrabiarki. Transmisja indukcyjna także nie wymaga odrębnego źródła zasilania, jednak jej stosowanie wymusza konieczność modyfikacji konstrukcji wrzeciennika, co uniemożliwia jej stosowanie w obrabiarkach, które dopiero

mają zostać wyposażone w systemy pomiaru przedmiotu. Najczęściej wykorzystywane są transmisje optyczna i radiowa, umożliwiające przechowywanie sond w magazynach narzędzi obrabiarek. Tego typu sondy zasila się za pomocą baterii.

Zasięg transmisji optycznej wynosi 6 m, a radiowej 15 m. Transmisję optyczną wykorzystuje się w maszynach, w których możliwe jest zachowanie kontaktu optycznego pomiędzy sondą a interfejsem. W przypadku pojawienia się na tej drodze przeszkody dochodzi do zakłócenia transmisji i ruch sondy zostaje zatrzymany. W obrabiarkach o większych gabarytach lub w sytuacji, gdy komunikacja optyczna może być zakłócona (np. przy pomiarze głębokich otworów) wykorzystywane są sondy z transmisją radiową.

# **Kalibracja głowic pomiarowych**

Prawidłowe zastosowanie głowic pomiarowych jest możliwe po przeprowadzeniu procedury kalibracji systemu pomiarowego, która polega na dostosowaniu go do właściwego funkcjonowania w warunkach pomiaru na określonej maszynie sterowanej numerycznie.

Należy wyróżnić kalibrację głowic do pomiaru obrabianego przedmiotu (rys. 14a-d) oraz kalibrację głowic do pomiaru narzędzia (rys. 14e). Czynności wykonywane w ramach procedur kalibracji są z reguły bardzo podobne dla danego typu głowicy. Należy jednak zwrócić uwagę na różnice wynikające z charakterystyki oraz zasad obsługi określonego układu sterowania numerycznego, do którego będą zapisywane dane z procesu kalibracji umożliwiające późniejszy właściwy pomiar, jak również na specyficzne cechy budowy systemu pomiarowego i warunki jego instalacji na maszynie sterowanej numerycznie.

Procedura kalibracji głowic do pomiaru polega głównie na:

- ręcznym zredukowaniu bicia promieniowego końcówki trzpienia pomiarowego przy obrocie wrzeciona - jeśli głowica jest instalowana do niego (stosowane są tutaj głównie czujniki pomiarowe dźwigienkowe z podziałką 0,001 lub 0,002 mm);
- ustaleniu wymiarów korekcyjnych głowicy jej długości i promienia kulki rubinowej, a dla zastosowań na tokarce, gdzie głowica jest mocowana w głowicy rewolwerowej, także wymiaru w osi X.
- Na procedurę kalibracji głowic do pomiaru narzędzi składają się następujące czynności: instalacja głowicy na maszynie,
- określenie położenia głowicy w układzie współrzędnych maszyny w celu umożliwienia automatycznego pozycjonowania narzędzia do pomiaru.

Instalacja głowicy na maszynie mieści się w zakresie ręcznych czynności obsługowych operatora, natomiast pozostałe czynności są wykonywane na podstawie programu pomiarowego.

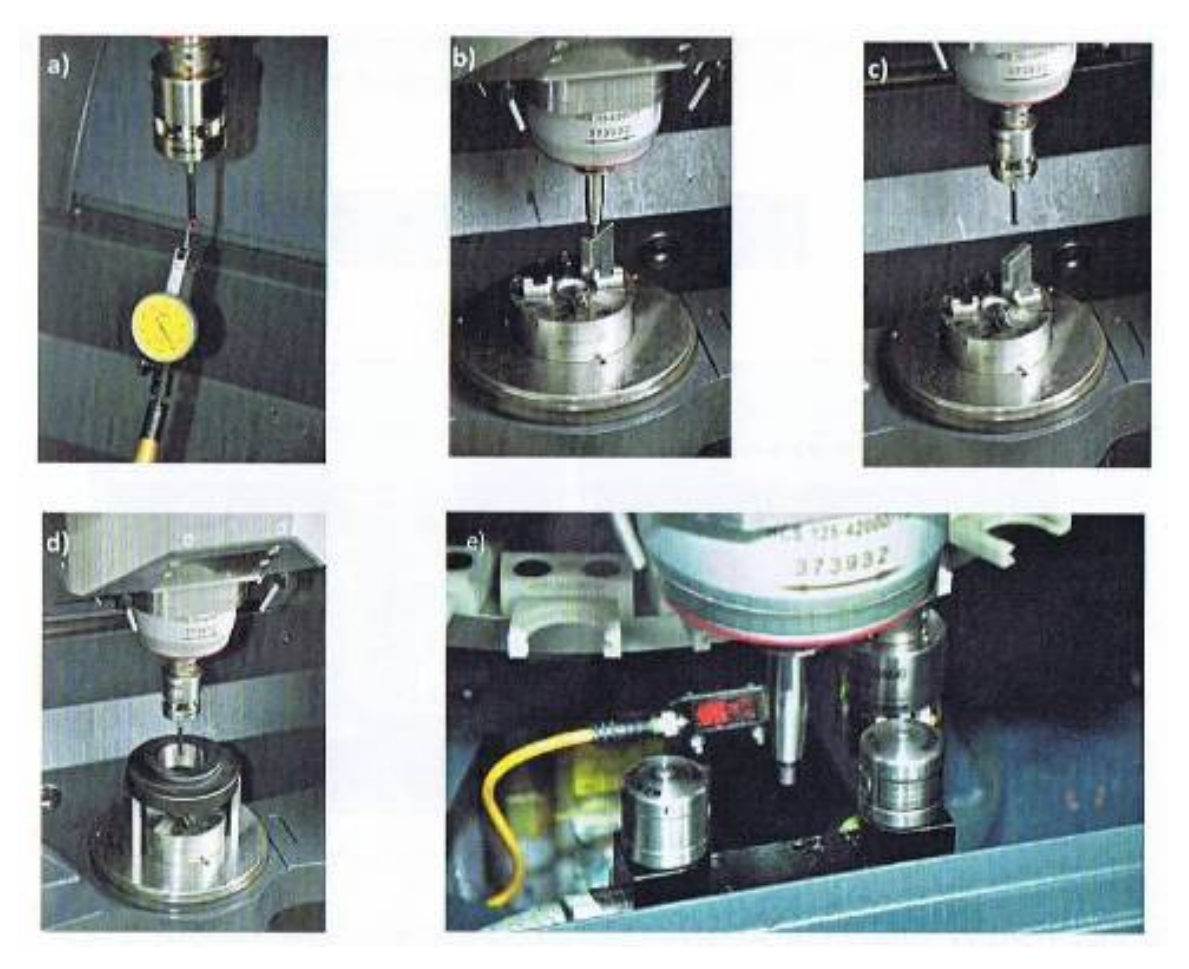

Rys.14 Etapy kalibracji głowic pomiarowych: u) redukowanie bicia kulki rubinowej, h) wyznaczanie punktu zerowego przedmiotu trzpieniem wzorcowym, c) wyznaczanie długości głowicy do pomiaru przedmiotu, d) wyznaczanie promienia kulki rubinowej, e) kalibracja systemu do pomiaru narzędzia bramka laserowa

# **3. Zasady uruchamiania obrabiarki CNC**

# **Charakterystyka pulpitu obsługi**

Przyciski pulpitu obsługi SINUMERIK 840D sl/828D

Pulpit obsługi służy do wyświetlania (ekran) i obsługi (przyciski sprzętowe i programowe) interfejsu graficznego SINUMERIK Operate.

Na przykładzie pulpitu obsługi OP 010 są przedstawione komponenty służące do obsługi i sterowania obrabiarką (rys. 15).

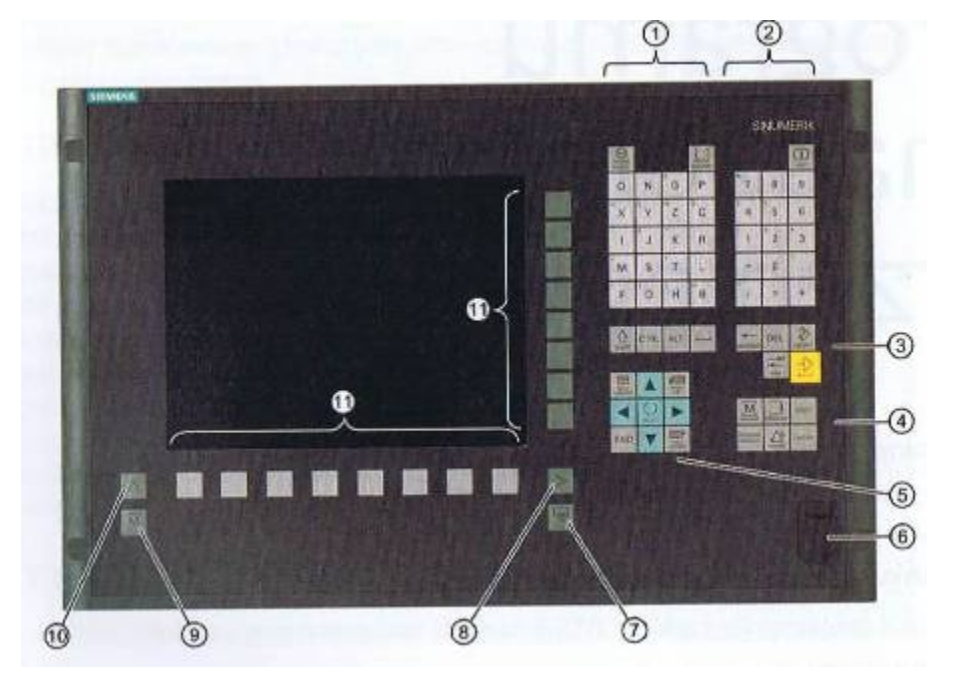

Rys.15 Widok pulpitu obsługi OP 010 SINUMERIK 840D sl/828D [SINUMERIK 840D sl/828D Universa [Podręcznik użytkownika]

1 - blok liter (przez naciskanie przycisku <Shift> przełączamy na znaki specjalne na przyciskach o podwójnej funkcji i na pisanie dużymi literami), 2- blok cyfr (przez naciskanie przycisku <Shift> przełączamy na znaki specjalne na przyciskach o podwójnej funkcji i na pisanie dużymi literami), 3 blok przycisków sterowania, 4 - blok przycisków skrótu, 5 - blok kursora, 6 - interfejs USB, 7 - przycisk Menu Select, 8 - przycisk przełączania menu, 9- przycisk okna obsługowego "Maszyna", W - przycisk menu wstecz, 21 - przyciski programowe.

#### **Pulpit sterowniczy maszyny**

Obrabiarka może być wyposażona w pulpit sterowniczy maszyny (rys. 16) wyprodukowany przez firmę Siemens lub w specyficzny pulpit producenta maszyny.

Za pomocą pulpitów sterowniczych maszyny można uruchamiać w obrabiarce różne akcje przykład wykonywać ruchy w osiach lub rozpoczynać obróbkę.

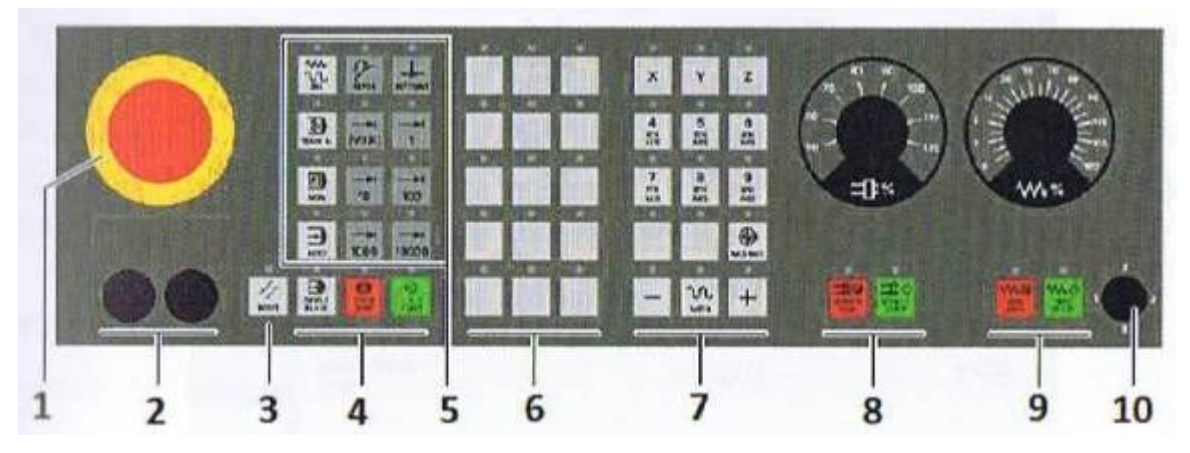

Rys.16 Widok pulpitu sterowniczego maszyny z przodu (wykonanie dla frezarek): 1 przycisk wyłączenia awaryjnego, 2- miejsca montażowe elementów sterujących (d = 16 mm), 3 - przycisk RE- sterowanie programem, 5- tryby pracy, funkcje maszyny, 6- przyciski użytkownika od T15, 7 - osie ruchu z nałożeniem posuwu szybkiego i przełączaniem współrzędnych (od R1 do sterowanie wrzecionem za pomocą przełącznika korekcji obrotów (override), 9- sterowanie wrzecionem za pomocą przełącznika override, 10- przełącznik z kluczykiem (cztery położenia)

#### **Ustawianie maszyny - włączanie i wyłączanie**

Po uruchomieniu sterowania otwiera się okno podstawowe (rys. 17) ustawione przez producenta maszyny - zwykle jest to obraz trybu pracy REF POINT.

|                                  | NC/WKS/SIM_CHESS_KING/KOENIG_KONISPF | <b>SIEMENS</b>               |
|----------------------------------|--------------------------------------|------------------------------|
| <b>CHAN1 Reset</b><br><b>MKS</b> | SKP RGG ORY PRT<br>Pozycja [mm]      | Korekcja/posuwu              |
| XM <sub>1</sub>                  | 0.000                                | $0.000$ mm/min<br>80%        |
| MA <sub>1</sub>                  | 0.000                                | $0.000$ mm/mln<br><b>BO%</b> |
| <b>2M1</b>                       | 0.000                                | $0.000$ mm/min<br><b>BO%</b> |
| MC <sub>1</sub>                  | 0.000                                | 0.000 mm/min<br>80%          |
| SP <sub>1</sub>                  | $0.000 \circ$                        | $0.000$ U/min<br>00%         |
| SP <sub>2</sub>                  | $0.000 \, \degree$                   | 0.000 U/min<br>80%           |
| SP <sub>3</sub>                  | $0.000^{\circ}$                      | 0.000 U/min<br>80%           |
|                                  |                                      |                              |
|                                  |                                      | $F - 0.000$<br>$S1 - B$      |

Rys.17 Obraz trybu pracy REF POINT

### **Najazd na punkt odniesienia - bazowanie osi**

Obrabiarka może być wyposażona w absolutny lub przyrostowy system pomiaru drogi. Oś z przyrostowym systemem należy po włączeniu sterowania zbazować, natomiast z systemem absolutnym - nie. W przypadku przyrostowego systemu pomiaru drogi wszystkie osie maszyny muszą wykonać najazd na punkt referencyjny, którego współrzędne w odniesieniu do punktu zerowego maszyny są znane.

Przed bazowaniem osie muszą znajdować się w pozycji, z której można bez kolizji wykonać ruch do punktu odniesienia.

Jeśli takie jest ustawienie maszyny przez producenta, wszystkie osie mogą równocześnie wykonywać ruch do punktu referencyjnego.

#### **Tryby pracy**

Tryb pracy JOG jest przewidziany dla następujących czynności przygotowawczych:

• najazd na punkt referencyjny (bazowanie osi maszyny),

• przygotowanie maszyny do wykonania programu w trybie pracy automatycznej (pomiar narzędzi, pomiar obrabianego przedmiotu i ewentualne zdefiniowanie przesunięć punktu zerowego),

- wykonywanie ruchów w osiach (np. po przerwaniu wykonywania programu),
- pozycjonowanie osi.

Tryb pracy REF POINT służy do synchronizacji i sterowania maszyny, dlatego w trybie pracy JOG wykonywany jest najazd na punkt referencyjny.

Tryb pracy REPOS służy do przywracania wcześniej osiągniętej pozycji. Po przerwaniu programu (np. w celu korekcji stopnia zużycia narzędzia) należy w trybie JOG odsunąć narzędzie od konturu. W oknie wartości rzeczywistych jako przesunięcia REPOS są wyświetlane przebyte w JOG różnice pozycji. Przesunięcie REPOS może być wyświetlane w układzie współrzędnych maszyny (MKS) lub w układzie współrzędnych obrabianego przedmiotu (WKS).

W trybie pracy MDA można za pomocą pojedynczych bloków wprowadzać polecenia G i wykonywać je w celu ustawienia maszyny lub przeprowadzenia pojedynczej akcji.

Tryb pracy AUTO - w trybie pracy automatycznej można wykonać program w całości lub tylko w części.

Tryb pracy TEACH IN jest dostępny w trybie pracy AUTO i MDA. Można w nim tworzyć, zmieniać i wykonywać programy obróbcze (główne i podprogramy) przez przejmowanie i zapisywanie sekwencji ruchów dla prostych przedmiotów.

Współrzędne na wyświetlaczu wartości rzeczywistej odnoszą się do układu współrzędnych maszyny lub układu współrzędnych obrabianego przedmiotu. Standardowo do wyświetlania wartości rzeczywistych jest wybierany układ współrzędnych obrabianego przedmiotu. Układ współrzędnych maszyny (MKS) nie uwzględnia, w przeciwieństwie do

układu współrzędnych obrabianego przedmiotu (WKS), żadnych przesunięć punktu zerowego, korekcji narzędzi i obrotów układu współrzędnych.

## **Edycja programu**

Przy użyciu edytora można tworzyć, uzupełniać i zmieniać programy obróbki. Należy pamiętać, że zmiany w programach załadowanych do NC są natychmiast uwzględniane. Z edytora można wyjść dopiero po zapisaniu zmian. Jeżeli edycja jest wykonywana na dysku lokalnym lub na dyskach zewnętrznych, istnieje możliwość wyjścia bez dokonania zapisu. W takim przypadku należy zamknąć edytor przyciskiem programowym "Zamknij", aby powrócić do okna "Menedżer programów".

# **Symulacja obróbki**

Podczas symulacji aktualny program jest przeliczany, a wynik przedstawiany graficznie. W ten sposób program może być testowany bez wykonywania ruchów w osiach. Błędnie zaprogramowane kroki obróbki są rozpoznawane, co zapobiega niewłaściwej obróbce przedmiotu. Symulacja opiera się na prawidłowych proporcjach obrabianego przedmiotu i narzędzi wyświetlanych na ekranie. Przy symulacji na frezarkach przedmiot jest nieruchomy, porusza się tylko narzędzie. Dla obrabianego przedmiotu są przyjmowane wymiary półfabrykatu, które wprowadza się w edytorze programów. Półfabrykat jest mocowany w odniesieniu do układu współrzędnych obowiązującego w chwili jego wyznaczania. Tak więc przed zdefiniowaniem półfabrykatu w programach kodu G muszą zostać stworzone odpowiednie warunki wyjściowe, np. przez wybór właściwego przesunięcia punktu zerowego.

Zużycie narzędzia - lista zużycia narzędzi obejmuje wszystkie parametry i funkcje potrzebne podczas bieżącej pracy.

Narzędzia, które pracują przez dłuższy czas, mogą się zużyć. Można to zużycie zmierzyć i wpisać na listę. Sterowanie uwzględnia wówczas te dane przy obliczaniu korekcji długości lub promienia narzędzia. W ten sposób jest osiągana niezmienna precyzja obróbki.

Przenośny terminal S1NUMERIK HT 8 (rys. 18) łączy funkcje pulpitu obsługi i pulpitu sterowniczego maszyny, co umożliwia obserwację obróbki z bliskiej odległości od maszyny, obsługę, teach in i programowanie.

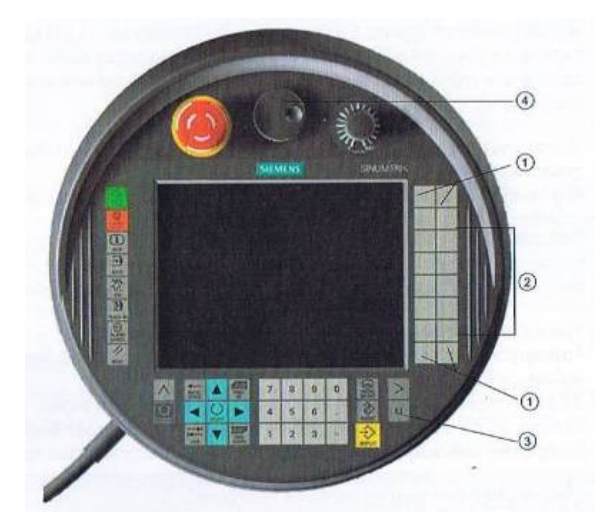

Rys.18 . Przenośny terminal: 1 - przyciski klienta (dowolnie konfigurowane), 2 przyciski ruchu, 3 - przycisk menu użytkownika, 4- kółko ręczne (opcjonalnie)

Oprócz tego pod folią znajdują się przyciski służące do wykonywania ruchów w osiach, wprowadzanie cyfr, sterowania kursorem oraz przyciski funkcji pulpitu sterowniczego maszyny np. start i stop. Terminal ten jest wyposażony w wyłącznik awaryjny i dwa 3-stopniowe przyciski zezwolenia, istnieje również możliwość przyłączenia klawiatury zewnętrznej.

#### **Wyświetlanie alarmów**

Jeżeli podczas pracy maszyny zostaną rozpoznane stany błędu, wyświetlany jest numer alarmu i obróbka może zostać przerwana.

Równocześnie z alarmem wyświetlana się tekst informujący o błędzie i przyczynach jego powstania.

# **Przyciski pulpitu obsługi TNC 640 HEIDENHAIN**

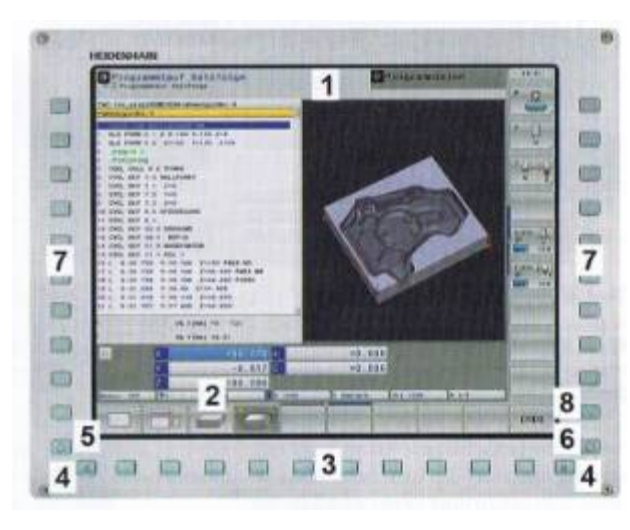

TCN jest wyposażone w 19-calowy ekran płaski TFT.

Rys.19 Widok pulpitu obsługi TNC 640 HEIDENHAIN

Na przykładzie pulpitu obsługi TNC 640 zostały przedstawione komponenty służące do obsługi i sterowania obrabiarką (rys. 19):

1. pagina górna.

Przy włączonym TNC na ekranie monitora są pokazane wybrane tryby pracy: tryby pracy maszyny po lewej i tryby programowania po prawej. W polu nagłówka programu wyświetlany jest tryb pracy, na który przełączono ekran: pojawiają się tutaj pytania dialogowe i teksty meldunków (jeśli TNC nie pokazuje tylko grafiki):

2. pagina dolna.

Na pasku z przyciskiem są wyświetlane funkcje TNC, wybierane znajdującymi się poniżej klawiszami. Dla orientacji pokazują wąskie belki bezpośrednio nad paskiem z przyciskiem, liczbę pasków oraz przyciski, które można wybrać za pomocą położonych na zewnątrz przycisków przełączania. Aktywny pasek/przycisk jest przedstawiony w postaci jaśniejszej belki:

- 3. przyciski-klawisze wybiórcze,
- 4. klawisze przełączania,
- 5. ustalanie podziału ekranu,
- 6. przycisk przełączania ekranu na tryb pracy maszyny i rodzaj programowania,
- 7. klawisze wyboru dla przycisków zainstalowanych przez producenta,
- 8. klawisze przełączania dla przycisków zainstalowanych przez producenta.

### **Pulpit sterowniczy**

System sterowania TNC 640 jest zintegrowany z pulpitem sterowniczym. Rys. 20 pokazu je elementy obsługi pulpitu sterowniczego.

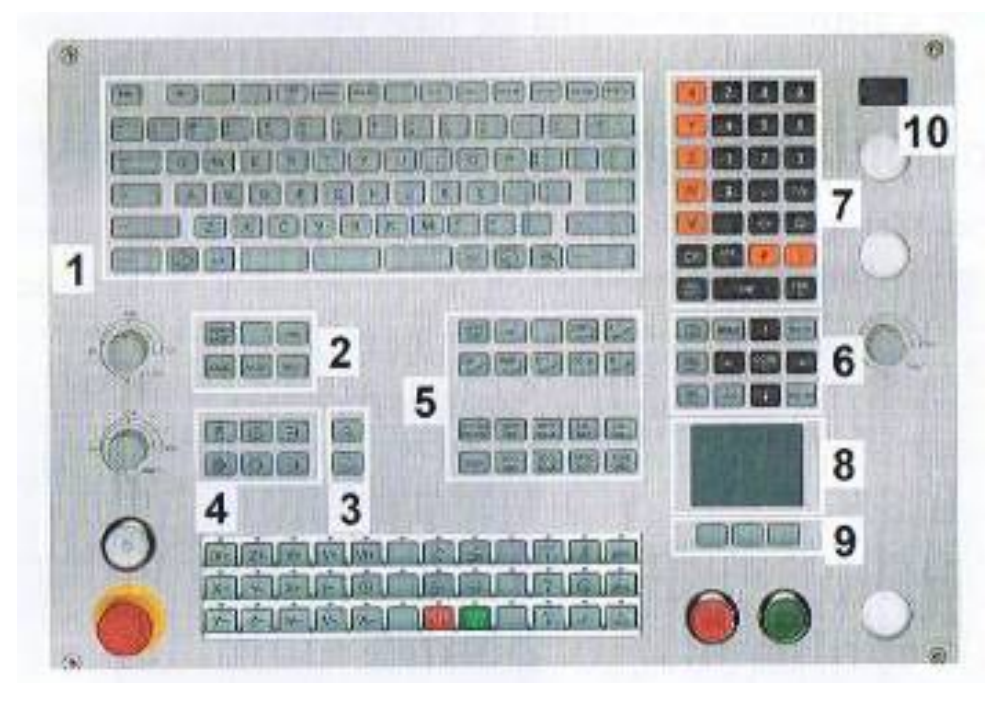

Rys.20 Pulpit sterowniczy TNC 640 HEIDENH AIN: 1 - klawiatura alfanumeryczna do zapisywania tekstów, nazw plików oraz programowania DIN/ISO, 2- menedżer plików, kalkulator, funkcja MOD, funkcja HELP, 3 - tryby pracy programowania, 4- tryby pracy maszyny, 5-otwieranie dialogów programowania, 6- klawisze nawigacji i instrukcja skoku GOTO, 7- zapis liczb oraz wybór osi, 8- touchpad (panel dotykowy), 9- klawisze myszy, 10- port USB

Włączanie i ustalanie (najeżdżanie na punkty referencyjne) to funkcje, których działanie zależy od rodzaju maszyny. Po uruchomieniu sterowania otwiera się okno podstawowe trybu pracy (rys. 21) ustawione przez producenta.

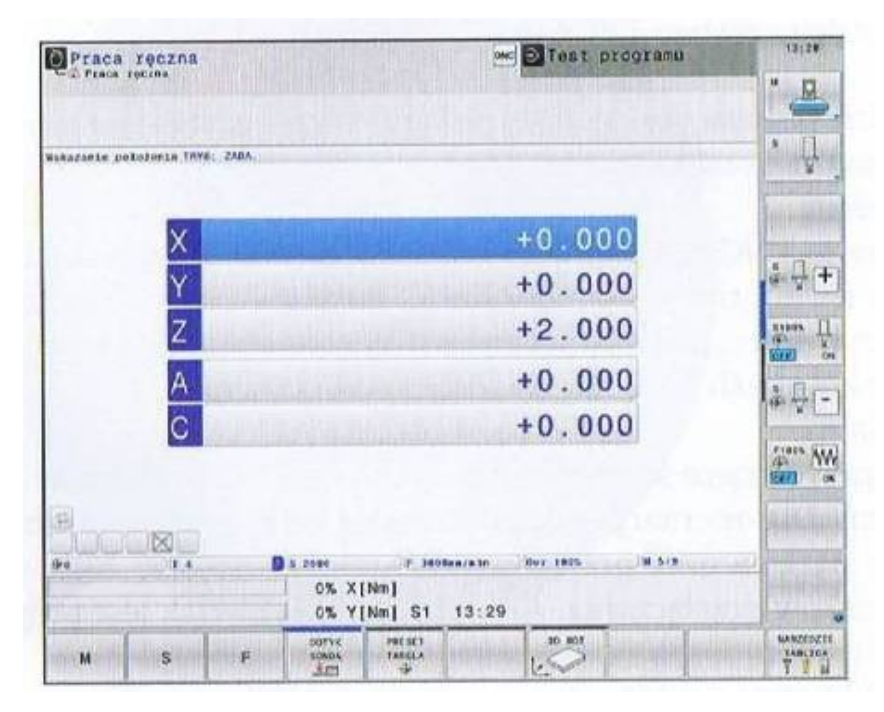

Rys.21 Okno trybu PRACA RĘCZNA

Kiedy zostaje włączone zasilanie, TNC sprawdza funkcjonowanie wyłączania awaryjnego i przechodzi do trybu ustalania (najeżdżania na punkty referencyjne). Po przejechaniu punktów referencyjnych w zadanej kolejności należy dla każdej osi nacisnąć zewnętrzny klawisz START jeśli do maszyny są podłączone przetworniki długości i kąta, najazd punktów referencyjnych może być pominięty. TNC jest gotowe do pracy w trybie "Obsługa ręczna".

# **tryby pracy**

Sterowanie ręczne i "elektroniczne kółko ręczne"

Ustawienie maszyny następuje w trybie pracy "Obsługa manualna". W trybie tym można

pozycjonować osie maszyny manualnie lub krok po kroku, wyznaczać punkty odniesienia I nachylać płaszczyznę obróbki.

Tryby pracy "elektroniczne kółko ręczne" wspomaga ręczne przesuwanie osi maszyny za pomocą elektronicznego kółka HR (rys. 22).

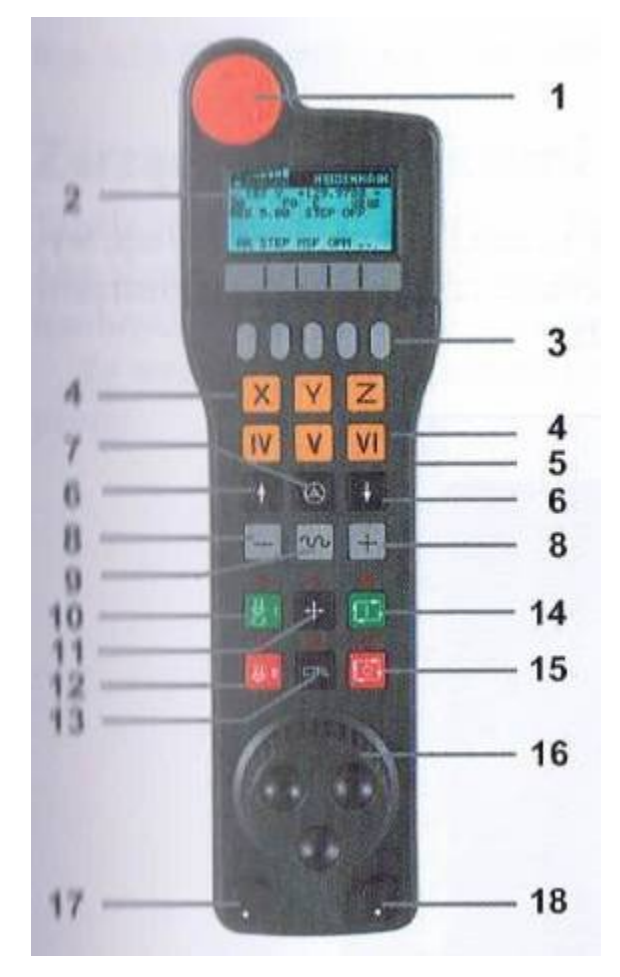

Rys.22 Elektroniczne kółko ręczne

- 1. klawisz NOT-AUS
- 2. monitor kółka wyświetlający status i wybraną funkcję oraz inne informacje
- 3. klawisze programowalne (softkeys)
- 4. klawisze wyboru osi, które mogą być zmieniane przez producenta odpowiednio do konfiguracji osi
- 5. klawisz zezwolenia
- 6. klawisze ze strzałką określające czułość kółka
- 7. klawisz aktywowania kółka
- 8. klawisze kierunku, w którym TNC przemieszcza wybraną oś
- 9. dołączenie szybkiego biegu dla klawisza kierunkowego
- 10. włączanie wrzeciona
- 11. klawisz "Generowanie wiersza NC"
- 12. wyłączanie wrzeciona
- 13. klawisz CTRL do funkcji specjalnych
- 14. NC-start
- 15. NC-stop
- 16. kółko ręczne
- 17. potencjometr prędkości obrotowej wrzeciona
- 18. potencjometr posuwu

#### **Pozycjonowanie z ręcznym wprowadzaniem danych**

W tym trybie pracy można programować proste ruchy przemieszczania, np. dla frezowania płaszczyzny lub pozycjonowania wstępnego.

#### **Programowanie**

W tym trybie pracy programy obróbki są zapisywane. Wielostronne wspomaganie i uzupełnianie podczas programowania umożliwia "Programowanie dowolnego konturu" oraz różne cykle i funkcje parametrów Q. Na życzenie operatora są pokazywane programowane drogi przemieszczania.

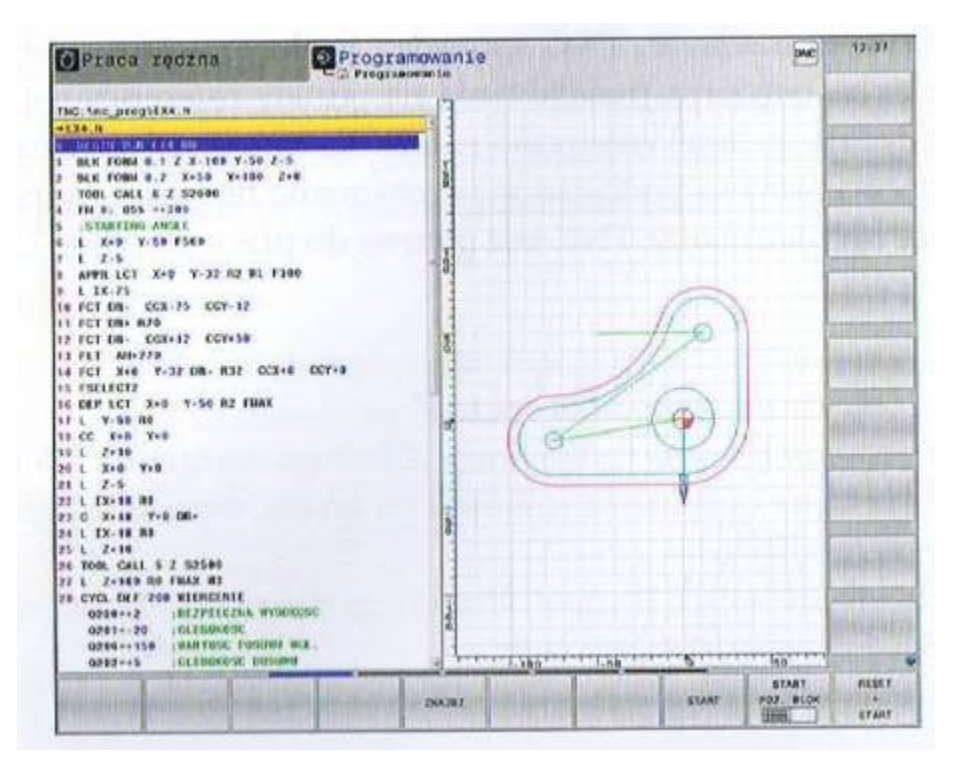

Rys.23 Obraz trybu pracy PROGRAMOWANIE

# **Test programu**

W tym trybie pracy TNC symuluje realizację programów i części programów, aby np. wyszukać geometryczne niezgodności, brakujące lub błędne dane czy naruszenia przestrzeni roboczej. Symulacja jest wspomagana graficznie (rys. 23).

| D Wykon program auto. Pliest programu<br><b>Cont</b> programs | <b>CIRAC</b>                     | 13:30                      |
|---------------------------------------------------------------|----------------------------------|----------------------------|
| TNG:100.00001113.H                                            |                                  |                            |
| <b>BEGIN FOR 113 MIL</b>                                      |                                  |                            |
| <b>REN FORM B.Y 2 X+0 Y+B 2-70</b>                            |                                  |                            |
| BEK FORM 0.2 X+100 V+100 Z+0                                  |                                  |                            |
| TOOL CALL 4 Z 52000                                           |                                  |                            |
| <b>2+10 HB FBAX 813</b>                                       |                                  |                            |
| N=10 Y+10 RO FMAX                                             |                                  |                            |
| CYCL DEF 4.6 FREZON, WYDRANIA<br>×                            |                                  |                            |
| CYCL DEF 4.1 ODSTEP2<br>r                                     |                                  |                            |
| CYCL DEF 4.2 GLEBOK-19                                        |                                  |                            |
| CYCL DEF 4.1 DIGUNIE 1332                                     |                                  |                            |
| 10 CYCL OFF 4.4 K+39                                          |                                  |                            |
| 11 CYCL DEF 4.5 Y+SB                                          |                                  |                            |
| 12 CYCL DEF 4.4 FROM DR- PROM. NB                             |                                  |                            |
| 12 L Z+2 RD FMAX 899                                          |                                  |                            |
| <b>THE CYCL DEF 5. 9 WYBRANIE HOUGHE</b>                      |                                  |                            |
| 15 CYCL OLF 5.1 006TEP2                                       |                                  |                            |
| THE EVEL DEF 5.2 GLENOK-19                                    |                                  |                            |
| 17 CYCL DEF 5.3 DOSUM10 F333                                  |                                  |                            |
| 15 CYCL OUT 5.4 PRON.R15                                      |                                  |                            |
| IS CYCL DEF 5.5 FREE DE-                                      |                                  |                            |
| 20 1 2-6 RO FRAX R99                                          |                                  |                            |
| 21 1 2+2 100 FMAX                                             |                                  |                            |
| 12 CYCL DEF 3.8 FREZOBARES KANALKA                            |                                  |                            |
| 01 CVCL DEF 3.1 COSTEP2                                       |                                  |                            |
| 24 CYCL DEF 3.2 GLEBON-8                                      |                                  |                            |
| 25 CYCL DEF 3.3 DOSAM F333                                    |                                  |                            |
| 24 CYCL DEF 3.4 X+15                                          |                                  |                            |
| 27 CVCL DEF 3.5 Y-80                                          |                                  |                            |
| 24 CVIL DEF 3.6 FEBR                                          |                                  |                            |
| $X = 10$ Y-16 E0 FIAC<br>$21 -$                               |                                  |                            |
| <b>Z-2 R9 FMAX HS9</b><br>38                                  |                                  |                            |
| 31 CYCL DEF 3.0 FREZONABLE KNIMLKA                            |                                  |                            |
| 32 OYCL BLF 1.1 ODSTEPS                                       |                                  |                            |
| 90192107<br>33 CYCL DEF 3.2 GLEGON #<br>ш<br><b>BBBO</b>      | <b>IT MAX</b>                    |                            |
| FORTHER<br>VIEWS<br>ULAR1<br>vitu<br><b>CPTTOMS</b>           | <b>START</b><br><b>FO3. BLOK</b> | RESET<br>×<br><b>STANT</b> |

Rys.24 Obraz trybu pracy TEST PROGRAMU

W trybie pracy "Wykonanie programu automatycznie" (rys. 25) TNC realizuje program do końca albo do wprowadzonego manualnie lub zaprogramowanego polecenia przerwania pracy. Po przerwie można kontynuować realizację programu. W tym trybie pracy wykonywanie każdego bloku należy rozpoczynać oddzielnie przy użyciu zewnętrznego klawisza START. W cyklach wzorów punktowych oraz CYCL CALL PAT sterowanie zatrzymuje się po każdym punkcie.

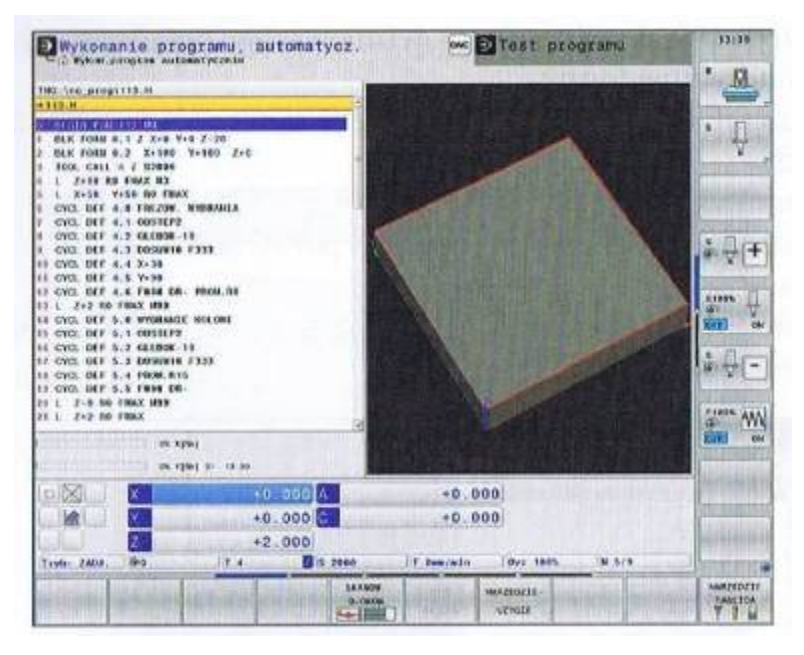

Rys. 25 Obraz trybu pracy "WYKONANIE PROGRAMU AUTOMATYCZNIE"

# **Zarządzanie punktami odniesienia w tabeli preset**

Tabela preset (rys. 26) może zawierać dowolną liczbę wierszy (punktów odniesienia). Aby zoptymalizować wielkość pliku i szybkość obróbki, należy używać tylko wierszy potrzebnych do zarządzania punktami odniesienia.

Ze względów bezpieczeństwa nowe wiersze mogą być wstawiane tylko na końcu tabeli preset.

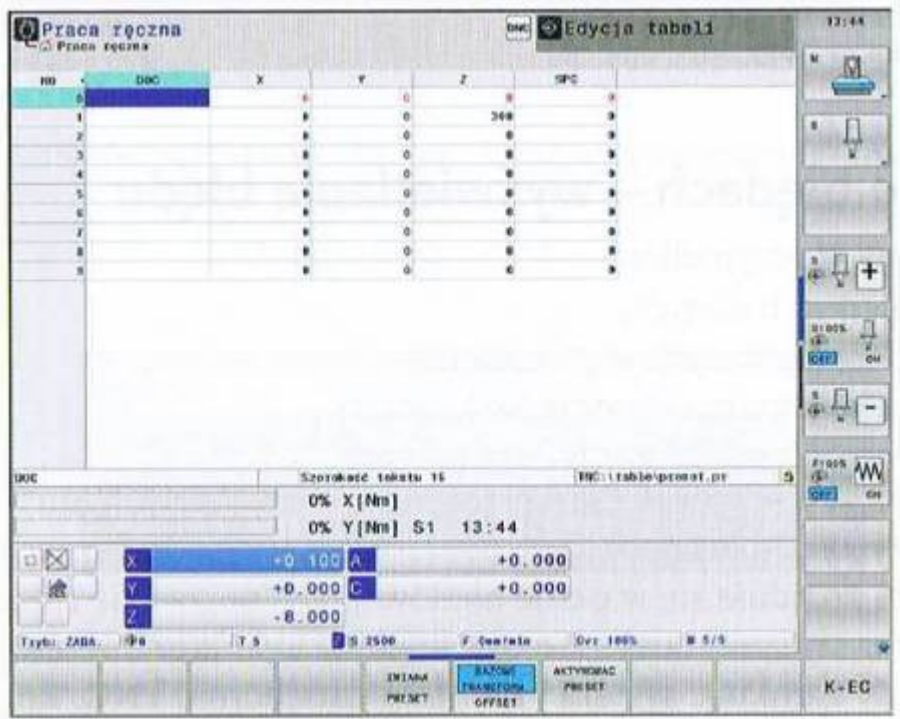

#### Rys.26 Tabela preset

W trybach pracy "Przebieg programu pojedynczymi wierszami" i "Przebieg programu sekwencją wierszy" oraz w trybie "Test programu" TNC symuluje graficznie obróbkę.

TNC oferuje następujące opcje widoku:

- widok z góry,
- przedstawienie w 3 płaszczyznach,
- 3D prezentacja.

Grafika TNG odpowiada przedstawieniu definiowanego przedmiotu, który jest obrabiany narzędziem cylindrycznej formy.

Przy ustawieniu grafiki typ modelu 3D widoczne są w trybie toczenia także płytki tnące narzędzi tokarskich.

TNC nie pokazuje grafiki, jeśli:

- aktualny program nie zawiera ważnej definicji półwyrobu,
- nie został wybrany program,
- w przypadku zdefiniowania półwyrobu za pomocą podprogramu wiersz BLK-FORM

nie został jeszcze odpracowany.

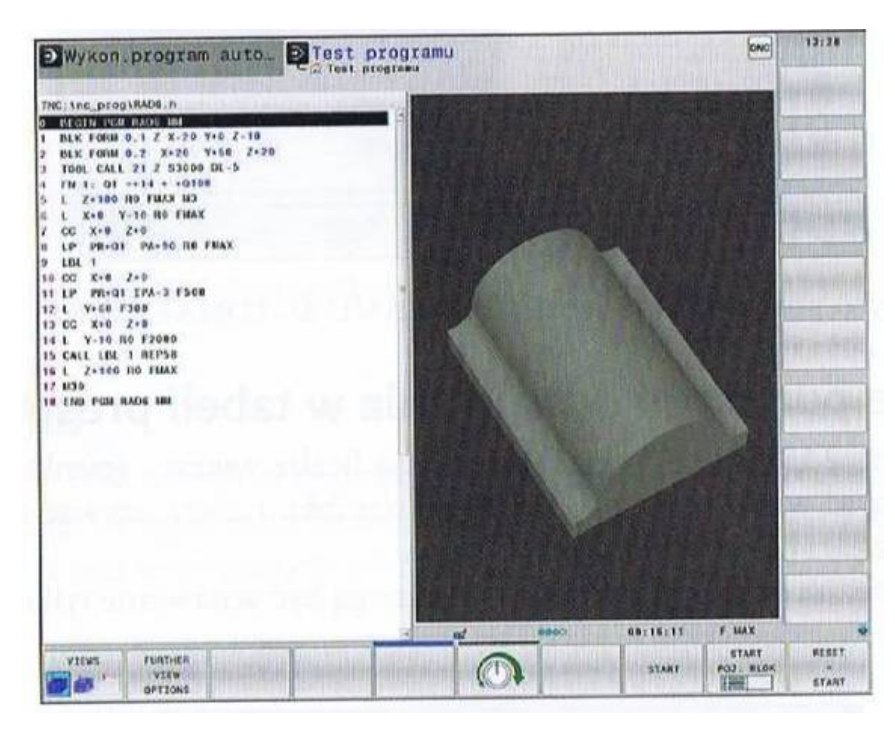

#### Rys.27 3D-prezentacja

Komunikaty o błędach - wyświetlanie błędu

TNC wyświetla błędy w przypadku:

- wprowadzenia błędnych danych,
- wystąpienia błędów logicznych w programie,
- niemożliwych do wykonania elementów konturu,
- niewłaściwego wykorzystania sondy impulsowej.

Komunikat o błędzie jest wyświetlany w paginie górnej czerwonymi literami, przy czym dłuższe komunikaty są podawane w skróconej formie. Pełna informacja o wszystkich wy-stępujących błędach znajduje się w oknie błędów, jeżeli pojawi się "błąd w przetwarzaniu danych", TNC automatycznie otwiera okno błędów. Operator nie może usunąć takiego błędu należy wtedy zamknąć system i na nowo uruchomić TNC. Komunikat o błędach jest tak długo wyświetlany, aż zostanie skasowany lub pojawi się błąd wyższego priorytetu, jeśli komunikat o błędzie zawiera numer bloku programowego, oznacza to, że wskazany błąd został spowodowany przez ten blok lub przez blok poprzedni.

# **Przyciski pulpitu obsługi HAAS**

Wyświetlacz układu sterowania składa się z okienek, które różnią się w zależności od aktualnego trybu sterowania i używanych klawiszy wyświetlacza. Na rysunku 28 przedstawiono podstawowy układ wyświetlacza.

Interakcja z danymi może odbywać się wyłącznie w aktualnie aktywnym okienku. W dowolnym czasie aktywne jest tylko jedno okienko, oznaczone białym tłem. Aby pracować w tabeli

korekcji narzędzi, należy najpierw uaktywnić tabelę przez naciśnięcie klawisza "Offset" w celu nadania jej białego tła. Następnie można wprowadzać zmiany do danych. Zmiana aktywnego okienka w trybie sterowania jest z reguły wykonywana za pomocą klawiszy wyświetlacza. Funkcje układu sterowania są zorganizowane w trzech trybach: Setup (ustawienia), Edit (edycja) i Operation (obsługa).

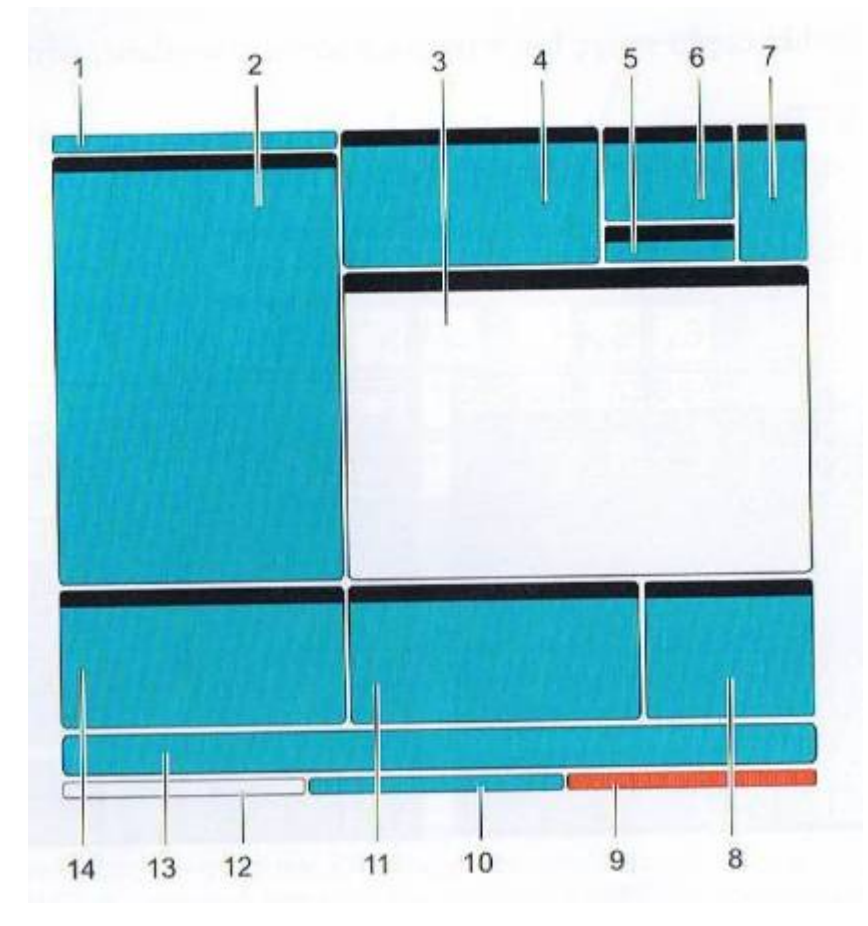

Rys.28 Układ podstawowego wyświetlacza sterowania tokarki HAAS: 1- słupek trybu oraz aktywnego wyświetlacza, 2 - wyświetlacz programu, 3 - wyświetlacz główny, 4 - aktywne kody, 5 konik, 6 - aktywne narzędzie, 7- chłodziwo, 8 - regulatory czasowe / zarządzanie narzędziami, 9 status alarmów, 10 - słupek stanu układu, 11 - wyświetlacz położenia / mierniki obciążenia osi / schowek, 12- pasek wejścia, 13 - pasek ikon, 14- pomoc wrzeciona głównego / edytora

Tryb "Setup" wyświetla tabele robocze i tabele korekcji narzędzi oraz informacje dotyczące położenia. Tryb "Edit" udostępnia dwa okienka edycji programu. Aby uzyskać dostęp do trybów, należy we właściwy sposób użyć odpowiadających im klawiszy.

Setup: klawisze ZERO RET, HAND JOG - dostęp do wszystkich funkcji sterowania związanych z ustawianiem maszyny.

Edit: klawisze EDIT, MD1/DNC, LIST PRÓG - dostęp do wszystkich funkcji związanych z edycją, zarządzaniem i przenoszeniem.

Operation: klawisz MEM - dostęp do wszystkich funkcji sterowania wymaganych przy obróbce części.

Aktualny tryb jest pokazywany na pasku tytułu u góry wyświetlacza. Należy pamiętać, że dostęp do funkcji z innych trybów można również uzyskać z aktywnego trybu za pomocą klawiszy wyświetlacza. Dla przykładu, w trybie "Operation" naciśnięcie klawisza OFFSET spowoduje wyświetlenie tabel korekcji jako aktywnego okienka. Wyświetlacz korekcji można przełączać za pomocą tego samego klawisza. W większości trybów naciśnięcie PRÓG RM CONVRS umożliwia przejście do okienka edycji aktualnie aktywnego programu.

Klawiatura jest podzielona na osiem części (rys. 29), na klawisze: funkcyjne, impulsowania, sterowania ręcznego, wyświetlacza, kursora, alfanumeryczne, trybu i numeryczne. Oprócz tego na kasecie sterowniczej i klawiaturze znajdują się różne inne klawisze i elementy funkcyjne.

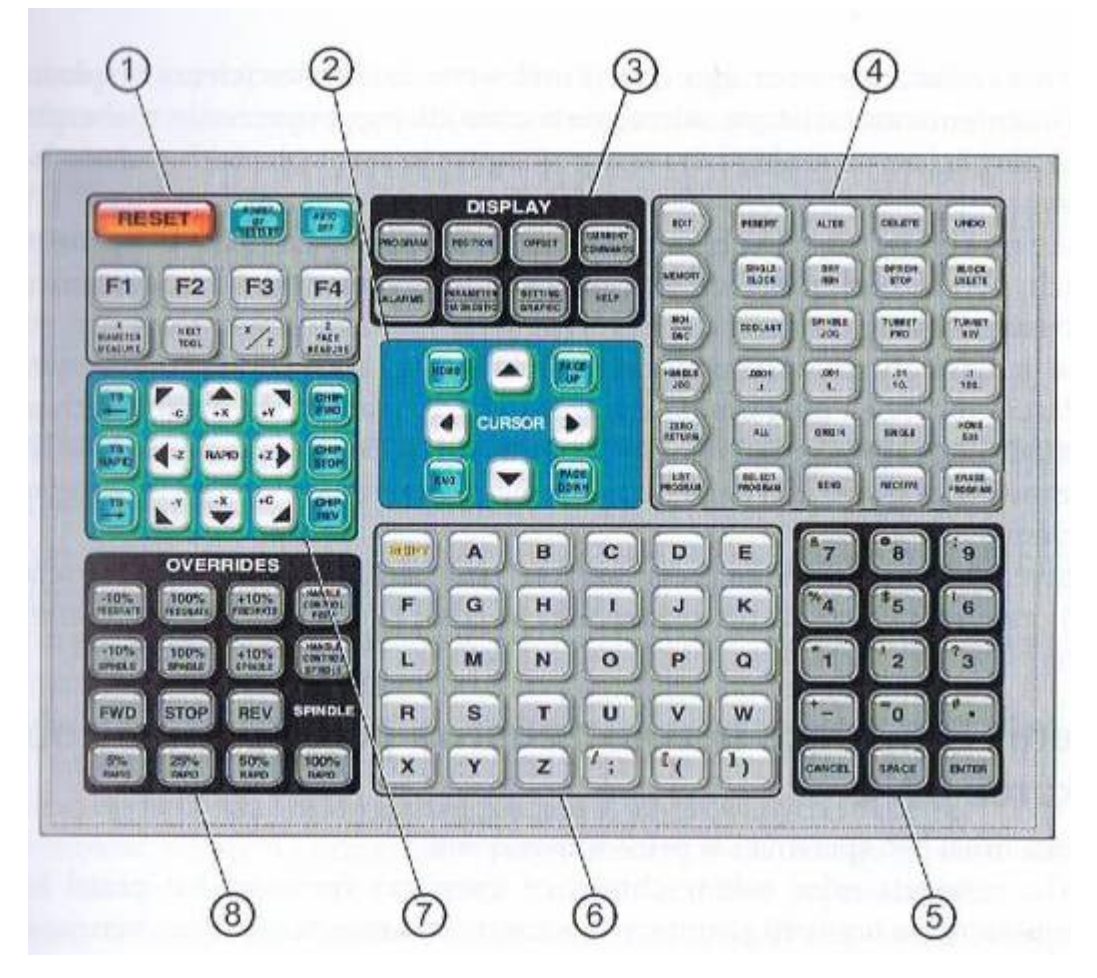

Rys.29 Blok klawiszy kasety sterowniczej tokarki: 1 - klawisze funkcyjne, 2 - klawisze kursora, 3 - klawisze wyświetlacza, 4- klawisze trybu, 5 - klawisze numeryczne, 6 - klawisze alfanumeryczne, 7 - klawisze impulsowania, 8- klawisze przejęcia sterowania ręcznego

# **Zasady bezpieczeństwa podczas wykonywania operacji obróbki skrawaniem**

Pracownikowi obsługującemu obrabiarkę CNC stworzyć należy warunki umożliwiające zachowanie zasad bezpieczeństwa i higieny pracy oraz zapewnić właściwą pracę maszyny.

Zagrożenia bezpieczeństwa pracy podczas obróbki na obrabiarce CNC to przede wszystkim:

- wirujące elementy obrabiarki i wirujący obrabiany przedmiot mogą spowodować uderzenie, chwycenie, wciągnięcie, zgniecenie przez obracający się uchwyt mocujący, klucz do zaciskania uchwytu samocentrującego lub obrabiany przedmiot, szczególnie gdy jest nim długi pręt wystający poza wrzeciennik obrabiarki;
- wirujące elementy obrabiarki mogą spowodować uderzenie, chwycenie, wciągnięcie, zgniecenie przez obracający się frez i inne części wirujące;
- wystające elementy obrabiarki oraz wystający obrabiany materiał mogą spowodować uszkodzenie ciała pracownika;
- ostre krawędzie części obrabiarki, narzędzi, obrabianych przedmiotów i wiórów mogą spowodować uderzenie, przebicie, poparzenia, przecięcia ciała na skutek wyrzutu wiórów podczas procesu skrawania lub kontaktu z narzędziem skrawającym bądź ostrymi krawędziami obrabianego przedmiotu;
- wystające elementy obrabiarki i wystający obrabiany materiał jw.;
- prąd elektryczny może spowodować porażenie ciała w wyniku bezpośredniego lub pośredniego kontaktu z elementem maszyny znajdującym się pod napięciem;
- chłodziwa i substancje smarujące na skutek wytrysku płynów (cieczy eksploatacyjnych) pod ciśnieniem może nastąpić uderzenie w ciało lub jego poparzenie; niebezpieczne jest wdychanie par i aerozoli chłodziw oraz poślizgnięcie się na plamach rozlanych chłodziw i olejów;
- ciężkie przedmioty używane podczas operacji toczenia ich upadek, np. uchwytów tokarskich, obrabianych przedmiotów, narzędzi, może spowodować uderzenie, zgniecenie, starcie, obtarcie ciała;
- ciężkie przedmioty używane podczas obróbki mogą spowodować uderzenie, zgniecenie, starcie, obtarcie i inne urazy ciała wskutek ich upadku, np. obrabianych przedmiotów, imadeł, uchwytów, narzędzi;
- rozgrzane podczas obróbki narzędzia, obrabiany przedmiot, wióry mogą spowodować poparzenia;

 stan psychofizyczny obsługującego tokarkę (zmęczenie, niewłaściwa pozycja podczas pracy) oraz brak wyposażenia pracownika w odzież roboczą i środki ochrony indywidualnej.